Übernommene Mandantensalden

# Übernommene Mandantensalden

[Hauptseite](https://onlinehilfen.ra-micro.de/index.php/Hauptseite) > [Aktenkonto \(FIBU II\)](https://onlinehilfen.ra-micro.de/index.php/Kategorie:Aktenkonto_(FIBU_II)) > [Mandatssaldenliste \(FIBU II\)](https://onlinehilfen.ra-micro.de/index.php/Mandatssaldenliste_(FIBU_II)) > [Übernommene Mandantensalden](https://onlinehilfen.ra-micro.de)

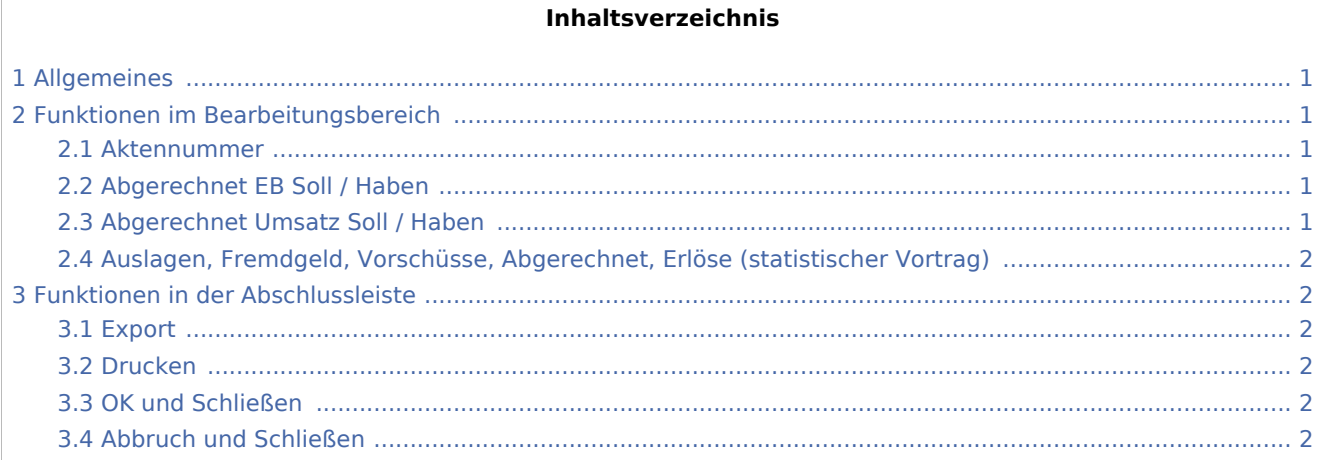

# <span id="page-0-0"></span>Allgemeines

Hierüber werden die Salden der einzelnen Aktenkonten angezeigt, die zum Zeitpunkt des Jahresabschlusses des Vorjahres bestanden.

Hier werden die Verkehrszahlen der einzelnen Aktenkonten angezeigt.

Die Salden müssen mit den entsprechenden Sammelkonten der Sachkontensaldenliste übereinstimmen.

Voraussetzung für die Verfügbarkeit dieser Funktion ist die Durchführung des Jahresabschlusses für das Vorjahr.

### <span id="page-0-1"></span>Funktionen im Bearbeitungsbereich

### <span id="page-0-2"></span>Aktennummer

Hier werden alle Aktenkonten aufgeführt, die im Vorjahr Salden zum jeweiligen Bereich aufgewiesen haben.

### <span id="page-0-3"></span>Abgerechnet EB Soll / Haben

Hier werden die Jahresverkehrszahlen zum 01.01. des angegebenen Jahres pro Aktenkonto in EUR angezeigt.

### <span id="page-0-4"></span>Abgerechnet Umsatz Soll / Haben

Hier werden die laufenden Buchungen des angegebenen Jahres ohne Berücksichtigung der Vorjahressalden in EUR angezeigt.

Übernommene Mandantensalden

# <span id="page-1-0"></span>Auslagen, Fremdgeld, Vorschüsse, Abgerechnet, Erlöse (statistischer Vortrag)

Für jeden einzelnen Bereich des Aktenkontos können Sie sich die Verkehrszahlen anzeigen lassen. Zusätzlich zu den vier Aktenkonten-Bereichen (Auslagen, Fremdgeld, Vorschüsse und Abgerechnet) können Sie noch Erlöse (statistischer Vortrag) wählen. Es handelt sich hierbei um die Aktenumsätze, die beim Jahresabschluss gespeichert werden, um diesbezügliche Auswertungen über mehrere Jahre zu erlauben. Ein Saldenvortrag darf hier nicht erfolgen, da es sich um Erfolgskonten handelt, daher der Zusatz (statistischer Vortrag).

## <span id="page-1-1"></span>Funktionen in der Abschlussleiste

### <span id="page-1-2"></span>Export

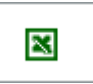

Die Übersicht kann nach Excel exportiert werden.

### <span id="page-1-3"></span>Drucken

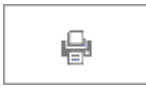

Die Übersicht wird gedruckt.

### <span id="page-1-4"></span>OK und Schließen

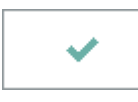

Hierüber verlassen Sie die Programmfunktion.

### <span id="page-1-5"></span>Abbruch und Schließen

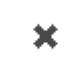

Hierüber verlassen Sie die Programmfunktion.